# **Cricut Space Creation Guidebook: Learning About Cricut Space And A Beginner S Guide**

Are you eager to unleash your crafting potential with the Cricut cutting machine? Whether you're a seasoned crafter or a complete novice, the Cricut Space software is the perfect companion for a wide range of creative pursuits. In this beginner's guide, we'll explore everything you need to know about Cricut Space, from its interface to its advanced features. Get ready to embark on a journey of creativity and endless possibilities.

#### **Getting Started: Establishing a Connection**

To connect your Cricut machine to the Cricut Space software, follow these simple steps:

- 1. **Install Design Space:** Download the Cricut Design Space software from the official Cricut website and install it on your computer or mobile device.
- 2. **Create an Account:** Sign in or create a new account using your email address.
- 3. **Connect Your Machine:** Power on your Cricut machine and ensure that it's connected to the same Wi-Fi network as your device.
- 4. **Pair via Bluetooth (Wireless):** In the Design Space software, click on the "Machine" tab and select "Pair a New Machine." Follow the onscreen instructions to connect wirelessly via Bluetooth.
- 5. **Pair via USB (Wired):** If your Cricut machine doesn't support Bluetooth, connect it using a USB cable. In Design Space, select "Add

Machine" and choose the wired connection option.

#### **Exploring the User Interface: A Guided Tour**

The Cricut Space software interface is designed to be user-friendly and intuitive, featuring a range of tools and options:

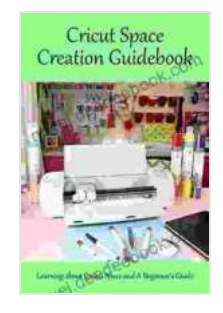

**[Cricut Space Creation Guidebook: Learning about](https://novel.deedeebook.com/reads.html?pdf-file=eyJjdCI6InVOKzhBbVk0RmZXRmdNRHJPZmpRUThVck5xWDF2SE1vUDRFeENINksrTWhncHZzOGdQM05XWVVpYWtTVnF6THdySGh0TnF4b1hTbXRzb2tERGVxNE1VQ2IzXC9YNFRQOVA0WmhyR2xpMDhrSEhqNDdMYzZxR2NtR0p4SEw3UHdIVWllUXIzQ280bzdDbmU0WjNJXC9tMHZIRVpMa2JMUjlJWmZ0M1R3WU9DaUd2MmVSUmJuU0duK2RrcGNUWmNycnZ0QVwvNHBoTTh6cFJQVjBaeWlscXlLNmdXdXMrNWtsU3NqMHhaSGVpaXp4dEU9IiwiaXYiOiIwZmQzNjJhOGMwYWI0ZmQ5MDJmNGYxOWNmZmFhZDQ2MCIsInMiOiIyZTM0Mzk1MWM2MzRkMTRiIn0%3D) Cricut Space and A Beginner's Guide** by Michelle Hawkins  $\star \star \star \star$  5 out of 5 Language : English File size : 14155 KB Text-to-Speech : Enabled Screen Reader : Supported Enhanced typesetting : Enabled Print length : 58 pages Lending : Enabled

> **[FREE](https://novel.deedeebook.com/reads.html?pdf-file=eyJjdCI6IkVoSzFaOWdkaW1oSE1LWENtVkdRbnFUQWlEQVg4blFVWGpCSVgraXdvRXlxcllwdjRMaEdOdlJ0aHlBYlhWYXRJcDZ3eXoxd1V1bmF1cTNqaDM4V3hZQklZQzlvUnFhUnM3N0NvZGIwOVZTam51blRvVitCTUE1ckViTlBOMTM0aUhPSFJjTGgwZVl2UW5NNG5PNUJHYzl0aTJGbkdKS2JCelZqNUJGWFRNMktJMDdcL3NaNXNMR1B3Nm1JeVNpZ01weW9XTkxoQlA2ZUsyTjBQZjVlY3JvUmRNMERYXC91WEN4WFFmdzl4MFRcLzg9IiwiaXYiOiIzYjc2OTBlZWQ4ZWIyNGRjNzI2MGFkYjhjNDU5NDQwZCIsInMiOiJhOWFkOTQyMzFlMzE1MDBhIn0%3D)DOWNLOAD E-BOOK**

- 1. **Canvas:** The central workspace where you can design and arrange your projects.
- 2. **Toolbar:** Provides quick access to essential tools such as text, shapes, images, and layers.
- 3. **Layers Panel:** Organizes your design elements into separate layers for easy editing and manipulation.
- 4. **Tool Menu:** Offers advanced tools such as weld, slice, and attach for more complex designs.
- 5. **Project View:** Allows you to preview your design, adjust settings, and prepare for cutting.

6. **Material Library:** Provides a comprehensive list of materials supported by your Cricut machine, along with recommended blade and pressure settings.

#### **Unleashing Your Creativity: Design Techniques for Beginners**

- 1. **Text Design:** Add text to your projects using a wide range of fonts and styles. Adjust the text size, color, and orientation to create custom titles, labels, and quotes.
- 2. **Shape Exploration:** Utilize the vast library of geometric shapes and free-form designs to create unique embellishments, patterns, and cutouts.
- 3. **Image Manipulation:** Import and edit images directly into Design Space. Crop, resize, and enhance your photos to create personalized stickers, decals, and artwork.
- 4. **Pattern Making:** Unleash your imagination and create custom patterns using the Pattern Tool. Combine shapes, colors, and textures to develop unique and eye-catching designs.
- 5. **Layering:** Combine multiple layers to add depth, dimension, and complexity to your projects. Use different materials and colors to create layered effects for cards, scrapbook pages, and home décor.

#### **Advanced Features: Beyond the Basics**

1. **Advanced Tools:** Explore advanced tools such as Weld, Slice, and Attach to manipulate objects and create intricate designs. Use weld to merge shapes, slice to divide them, and attach to combine elements.

- 2. **Custom Materials:** Use the "Custom Material" setting to experiment with materials not listed in the Material Library. Adjust the blade depth and pressure to fine-tune your cuts and achieve optimal results.
- 3. **Image Trace:** Convert images into cuttable designs using the Image Trace feature. Choose from different tracing options to achieve the desired silhouette or detailed lines.
- 4. **Offset:** Offset your designs to create shadows, borders, or frames. This technique enhances the visual impact and adds depth to your creations.
- 5. **Draft Mode:** Cut partial lines or score lines by selecting "Draft Mode." This feature is ideal for testing designs before making final cuts or for creating detailed embellishments.

#### **Troubleshooting Common Issues and Errors**

- 1. **Machine Not Connecting:** Ensure that your Cricut machine is powered on and connected to the same Wi-Fi network as your computer or mobile device. Check for any firewall or antivirus settings that may be blocking the connection.
- 2. **Material Cutting Incorrectly:** Adjust the blade depth and pressure settings according to the material you're using. Refer to the Material Library for recommended settings or experiment with custom settings.
- 3. **Design Not Cutting:** Verify that the design is fully selected and is placed within the cutting area. Ensure that there are no overlapping layers or objects that may interfere with the cut path.
- 4. **Mat Not Properly Loaded:** Place the cutting mat firmly on the machine's cutting platform and ensure that it's correctly aligned.

Double-check that the mat's size matches the project being cut.

5. **Blade Damage:** Replace the blade regularly to maintain sharpness and prevent poor cutting performance. Inspect the blade for any damage or dullness, especially after intricate or heavy cutting.

#### **Inspiration and Community: Joining the Creative Circle**

- 1. **Project Gallery:** Discover a vast collection of user-created projects in the Project Gallery. Explore different designs, materials, and techniques to inspire your creativity.
- 2. **Community Forum:** Join the Cricut community forum to connect with other users, share ideas, and seek support. Ask questions, share your creations, and learn from fellow crafters.
- 3. **Social Media:** Follow Cricut on social media platforms such as Instagram, Facebook, and Pinterest. Stay updated on the latest products, tutorials, and creative challenges.
- 4. **Educational Resources:** Take advantage of Cricut's extensive educational resources, including online tutorials, workshops, and live webinars. Enhance your skills and learn new techniques to take your crafting to the next level.
- 5. **Membership Programs:** Consider joining Cricut Access or Cricut Premium for exclusive perks and benefits. Access a vast library of premium designs, fonts, and cut files, along with monthly credits for materials and discounts.

Cricut Space is a powerful tool that empowers you to explore your imagination and bring your creative ideas to life. Whether you're a beginner or an experienced crafter, this beginner's guide has provided a

comprehensive overview of the software's features, techniques, and troubleshooting tips. Embrace the limitless possibilities offered by Cricut Space and embark on a journey of creativity and endless self-expression.

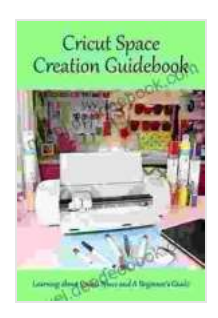

### **[Cricut Space Creation Guidebook: Learning about](https://novel.deedeebook.com/reads.html?pdf-file=eyJjdCI6InVOKzhBbVk0RmZXRmdNRHJPZmpRUThVck5xWDF2SE1vUDRFeENINksrTWhncHZzOGdQM05XWVVpYWtTVnF6THdySGh0TnF4b1hTbXRzb2tERGVxNE1VQ2IzXC9YNFRQOVA0WmhyR2xpMDhrSEhqNDdMYzZxR2NtR0p4SEw3UHdIVWllUXIzQ280bzdDbmU0WjNJXC9tMHZIRVpMa2JMUjlJWmZ0M1R3WU9DaUd2MmVSUmJuU0duK2RrcGNUWmNycnZ0QVwvNHBoTTh6cFJQVjBaeWlscXlLNmdXdXMrNWtsU3NqMHhaSGVpaXp4dEU9IiwiaXYiOiIwZmQzNjJhOGMwYWI0ZmQ5MDJmNGYxOWNmZmFhZDQ2MCIsInMiOiIyZTM0Mzk1MWM2MzRkMTRiIn0%3D) Cricut Space and A Beginner's Guide** by Michelle Hawkins

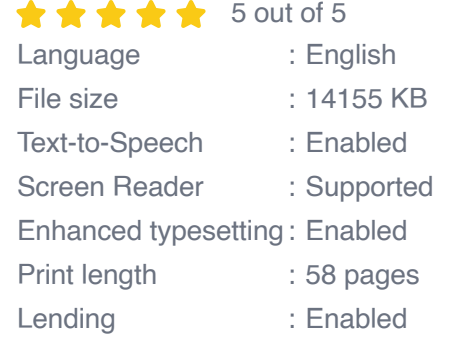

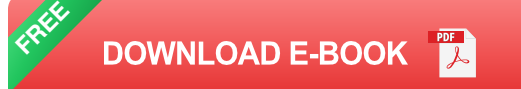

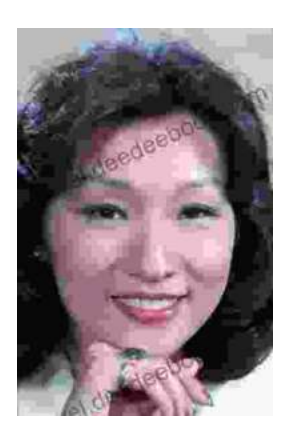

### **[Performing Asian American Women On Screen](https://novel.deedeebook.com/book/Performing%20Asian%20American%20Women%20On%20Screen%20And%20Scene.pdf) And Scene**

The representation of Asian American women on screen and stage has undergone a significant evolution in recent decades, reflecting the growing visibility and influence of the...

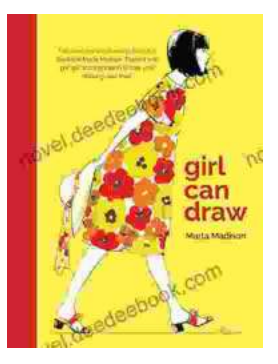

## **[Girl Can Draw: A Spirited and Inspiring Play by](https://novel.deedeebook.com/book/Girl%20Can%20Draw%20A%20Spirited%20and%20Inspiring%20Play%20by%20Joe%20Penhall.pdf) Joe Penhall**

Prologue In the realm of contemporary drama, Joe Penhall's "Girl Can Draw" stands as a beacon of inspiration and thought-provoking storytelling. This...